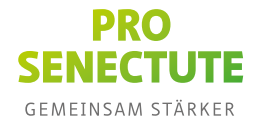

# **Neuer QR-Einzahlungsschein – FAQ**

# **1. Was bedeutet QR?**

QR steht für «Quick Response», also für «Schnelle Reaktion» oder «Schnelle Antwort». «Swiss QR-Code» ist die Bezeichnung für den Einzahlungsschein.

## **2. Was ist ein QR-Code?**

Der QR-Code besteht aus kleinen, schwarz-weissen Quadraten. Er beinhaltet alle wichtigen Informationen, die bei der Zahlung maschinell eingelesen werden. Diese Informationen können mithilfe eines Scanners, einer Smartphone-App oder einer Computer- oder Laptop-Kamera gelesen werden. Zu beachten ist, dass je nach Code eine andere App verwendet werden muss. Weiterführende Informationen siehe Frage 9.

#### **3. Wofür wird ein QR-Code verwendet?**

QR-Codes werden bereits seit längerer Zeit überall dort eingesetzt, wo Daten ausgelesen werden müssen. Man findet sie dementsprechend auf Billetten, Briefmarken, Plakaten und an vielen weiteren Orten. Oftmals gelangt man über den QR-Code auf eine Website, auf der weiterführende Informationen zu finden sind.

## **4. Was ist eine QR-Rechnung?**

Eine QR-Rechnung ist eine Rechnung, auf deren unterer Teil ein Einzahlungsschein mit QR-Code zu finden ist. Es gibt keine farblichen Abgrenzungen mehr wie früher durch den roten oder orangen Hintergrund.

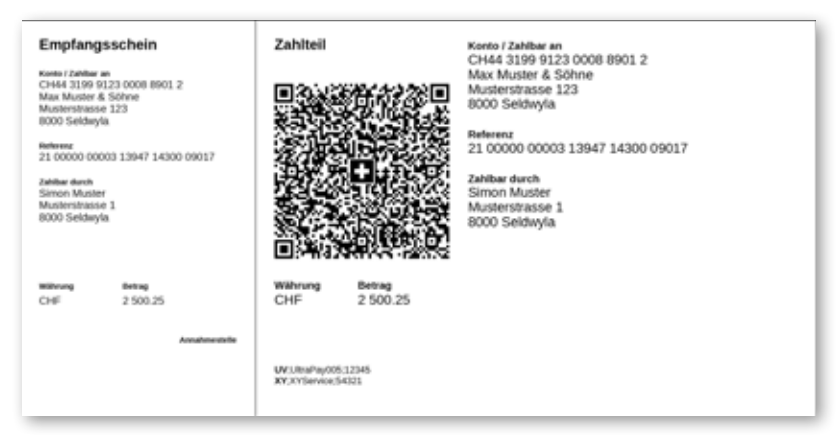

Der Einzahlungsschein besteht aus einem Empfangsschein (links) und einem Zahlteil (rechts) mit QR-Code. Der Empfangsschein dient als Quittung bei Bareinzahlungen am Post- oder Bankschalter. Im Zahlteil ist der QR-Code integriert, neben dem wie bisher alle für die Zahlung relevanten Informationen aufgeführt sind.

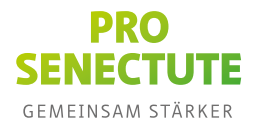

## **5. Ab wann gilt der neue QR-Einzahlungsschein?**

Die Einzahlungsscheine mit Swiss QR-Code sind bereits im Gebrauch. Ab dem 1. Oktober 2022 werden die roten und orangen Einzahlungsscheine abgelöst und es wird nur noch der neue Einzahlungsschein mit **«**Swiss QR-Code**»** verschickt.

#### **6. Wie sieht der neue Einzahlungsschein aus?**

Neu werden die Einzahlungsscheine im A6-Format unten an der Rechnung angebracht sein. Neu ist der Hintergrund weiss und der Text in Schwarz aufgedruckt. Dadurch ist der Einzahlungsschein besser lesbar. Zum Zahlen muss der QR-Einzahlungsschein von der Rechnung abgetrennt werden (abschneiden oder entlang der Perforationslinie ablösen). Wird das nicht gemacht, können bei der Verarbeitung der Zahlung Probleme auftreten.

#### **7. Was mache ich, wenn ein Einzahlungsschein keine Perforation hat?**

In diesem Fall sollten Sie den Einzahlungsschein entlang der Linie abschneiden.

#### **8. Wie kann ich mit dem neuen Einzahlungsschein bezahlen?**

Sie können mit dem neuen Einzahlungsschein weiterhin am Post- oder Bankschalter, per Post oder via Online-Banking bezahlen.

Der neue QR-Einzahlungsschein vereinfacht das Zahlen, da der QR-Code bereits alle für die Zahlung notwendigen Informationen enthält. Sie können diesen mit der entsprechenden App Ihrer Bank per Smartphone, PC-Kamera oder einem Lesegerät (zum Beispiel PayEye https://shop.crealogix.com/payeye.html) scannen und so erfassen. Damit entfällt das Abtippen von Konto- und Referenznummer, das Zahlen wird weniger fehleranfällig.

Sie haben vier Möglichkeiten, mit einem QR-Einzahlungsschein zu zahlen:

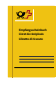

 **Am Schalter:** Der QR-Einzahlungsschein kann wie bisher am Postschalter und Einzahlautomaten einbezahlt werden.

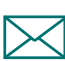

**Per Post:** Sie können den QR-Einzahlungsschein mit dem Zahlungsauftrag im Kuvert an die Bank senden.

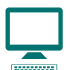

**Via Online-Banking (E-Banking):** Um den Einzahlungsschein via Online-Banking zu zahlen, müssen Sie Ihr E-Banking auf dem Computer oder dem Laptop öffnen, den QR-Code mit der Computer-Kamera, einem Lesegerät oder der Erkennungs-App Ihrer Bank einlesen und die Zahlung dann nur noch mit einem Klick auslösen.

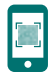

**Via Mobile-Banking:** Zur Zahlung via Mobile-Banking müssen Sie die Mobile-Banking-App Ihrer Bank öffnen, den QR-Code mit der QR-Lesefunktion der Smartphone-Kamera scannen und anschliessend durch einen Klick zur Bezahlung freigeben.

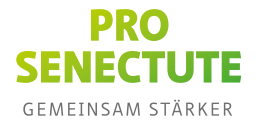

## **9. Welche Smartphone-App ist für welche Code-Einlesung geeignet?**

**QR-Einzahlungsschein-Code:** Für diesen Code benötigen Sie die App Ihrer Bank, über welche Sie grundsätzlich Ihre Zahlungen machen. Dies kann die Mobile-Banking-App sein oder eine Bank-App, die nur den Code einscannen und an die Online-Banking-Plattform übermitteln kann. Bei der zweiten Variante muss zuerst eine Online-Banking-Verbindung am Computer geöffnet werden. Nun muss diese mit der Smartphone-App für das Einlesen verbunden werden. Diese Verbindungen sind zeitlich begrenzt und ausschliesslich für das Einlesen von Zahlungsaufträgen. Diese Apps werden in der Regel kostenlos von den Banken zur Verfügung gestellt. Es gibt auch einen externen QR-Reader wie zum Beispiel PayEye von Crealogix (https://shop.crealogix.com/payeye.html) für das Einlesen von grossen Rechnungsvolumen. Dieser kostet aber mindestens 200 Franken.

**QR-Code allgemein:** Oft werden QR-Codes für zusätzliche Informationen zu Veranstaltungen oder bei Texten verwendet. Diese beinhalten meistens «nur» einen Link zu einer Internetseite, auf der Sie weitere Informationen zu einem bestimmten Thema vorfinden. Diese QR-Codes können mittels einer Standard-QR-Lese-App oder direkt mit der Fotofunktion Ihrer Smartphone-Kamera gelesen werden.

Achtung: Es gibt diverse QR-Code-Apps, die kostenpflichtig angeboten werden. Es gibt aber auch Gratis-Apps für das Einlesen solcher QR-Codes.

#### **10. Wie funktioniert das Einscannen per PC-Kamera?**

Sofern Ihre Bank diese Funktion unterstützt, finden Sie in Ihrem Online-Banking eine entsprechende Möglichkeit zum Scannen und Bezahlen der Rechnung.

Sollte Ihr Online-Banking die Möglichkeit noch nicht unterstützen, wenden Sie sich bitte an Ihre Hausbank.

#### **11. Schränkt der QR-Code die Nutzung der bisherigen Zahlungskanäle ein?**

Nein, alle Zahlungskanäle können weiterhin genutzt werden. Auf dem Zahlteil sind alle darin enthaltenen Informationen aufgedruckt. Auf diese Weise können Zahlungen ohne zusätzliche Infrastruktur etwa im Online- oder Mobile-Banking manuell erfasst werden. Dieselben Informationen sind auch im QR-Code enthalten. Dieser ermöglicht den Zahlenden, ihre Erfassung zu automatisieren. In den privaten Haushalten ist dies vor allem durch den Einsatz von Banken-Apps auf Smartphones möglich. Zahlende mit grösseren Rechnungsvolumen setzen für diese Automatisierung Belegleser oder -Scanner ein (siehe PayEye), die den Swiss QR-Code unterstützen.

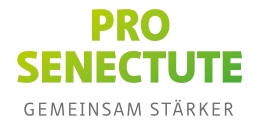

## **12. Was muss ich bei der Bezahlung mit dem Einzahlungsschein beachten?**

Der QR-Code beinhaltet bereits alle Informationen zur Zahlung. Trotzdem empfehlen wir, nach dem Einscannen des Codes die Informationen mit dem Einzahlungsschein abzugleichen, bevor Sie die Zahlung freigeben.

#### **13. Welche Sicherheitsmerkmale beinhaltet der «Swiss QR-Code»?**

Der offizielle QR-Code auf dem Einzahlungsschein hat das Schweizerkreuz in der Mitte. Um sicherzugehen, dass der QR-Code auch mit der gewünschten Zahlungsempfängerin respektive dem Zahlungsempfänger übereinstimmt, müssen die Daten immer im Mobileoder E-Banking überprüft werden.

## **14. Hat der neue Einzahlungsschein Auswirkungen auf meine Daueraufträge?**

Ja, die Veränderung beim Einzahlungsschein kann auch auf schon eingerichtete Daueraufträge einen Einfluss haben. Insbesondere bei Daueraufträgen auf Basis eines Einzahlungsschein mit Referenznummer (ESR) muss die Kontoverbindung aktualisiert werden.

#### **15. Wie kann ich meine Daueraufträge anpassen?**

Grundsätzlich sollten Sie vom Rechnungsstellenden des Dauerauftrags oder von Ihrer Bank auf eine erforderliche Anpassung der QR-IBAN-Nummer hingewiesen werden. Wir empfehlen Ihnen aber, proaktiv zu prüfen, ob die Daueraufträge weiterhin korrekt ausgeführt werden. Insbesondere bei Daueraufträgen auf Basis eines ESR-Auftrags (oranger Einzahlungsschein) muss die Kontoverbindung überprüft werden. Daueraufträge können regelmässige Zahlungen an Privatpersonen, Unternehmen oder Spendenorganisationen betreffen.

#### **16. Bleiben die alten Einzahlungsscheine weiterhin gültig?**

Die roten und orangen Einzahlungsscheine sind zurzeit noch im Umlauf. Ab dem 1. Oktober 2022 werden schliesslich nur noch die neuen QR-Einzahlungsscheine verwendet.

#### **17. Warum werden die alten Einzahlungsscheine abgelöst?**

Mit der Einführung der Rechnung mit dem QR-Einzahlungsschein (QR-Rechnung) wird der Grundstein für digitale Finanzabläufe gelegt. Die QR-Rechnung schlägt dabei eine Brücke zwischen der papierbasierten und der digitalen Welt, da sie sowohl am Postschalter als auch fürs Mobile- und Online-Banking genutzt werden kann.

#### **18. Was geschieht mit den bisherigen neutralen Einzahlungsscheinen?**

In Zukunft wird es keine neutralen Einzahlungsscheine mehr geben. PostFinance bietet jedoch ab dem 1. Oktober 2022 eine Alternative für Einzahlungen ohne QR-Rechnung an den Schaltern der Post-Filialen an.

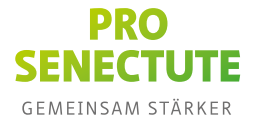

Wenn Sie die Informationen der Rechnungsempfängerin oder des Rechnungsempfängers schon kennen, können Sie auch selbst online einen eigenen QR-Einzahlungsschein erstellen. Eine Auswahl an Websites finden Sie unter dem folgenden Punkt.

#### **19. Kann ich selbst eine QR-Rechnung erstellen oder anpassen?**

Wenn Sie die Informationen der Rechnungsempfängerin oder des Rechnungsempfängers schon kennen, können Sie selbst online einen eigenen QR-Einzahlungsschein erstellen oder beispielsweise den Betrag einfügen oder anpassen.

Hier eine Auswahl an Websites:

- https://qr-generator.ch/editor/single
- https://www.postfinance.ch/de/support/tools-rechner/qr-generator.html
- https://qr-rechnung.net/#/create

#### **20. Ist es möglich, QR-Rechnungen mit meinen Kontoangaben zu bestellen, ohne dass ich zum jetzigen Zeitpunkt die Angaben des oder der Zahlungspflichtigen kenne?**

Der oder die Begünstigte hat die Möglichkeit, bei seiner Hausbank QR-Rechnungen ohne Betrag und Angaben des Zahlungspflichtigen vorzubestellen. Diese Felder können im Anschluss von dem oder der Zahlungspflichten auf dem Zahlteil und Empfangsschein handschriftlich ergänzt werden. Zu beachten ist, dass keine weiteren handschriftlichen Ergänzungen zulässig sind.

## **21. Werden mit der Einführung des Swiss QR-Codes Personen ohne technische Kenntnisse benachteiligt?**

Nein, es ist weiterhin möglich, Zahlungsaufträge im Online- beziehungsweise Mobile-Banking zu erfassen und die Rechnungen am Postschalter und bei Post-Agenturen oder als Zahlungsauftrag bei der Bank einzureichen.

#### **22. Ich habe Fragen, an wen kann ich mich wenden?**

Die Pro Senectute Organisationen in Ihrer Region steht Ihnen bei Unklarheiten jederzeit gerne zur Verfügung. Bei technischen Fragen empfehlen wir Ihnen, sich an Ihre Hausbank oder an den Rechnungsstellenden zu wenden. Diese können Ihnen Auskunft zu den möglichen Zahlungswegen geben.